## Improve your skills with LinkedIn Learning

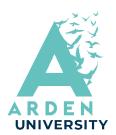

How to access LinkedIn Learning from the Library Portal

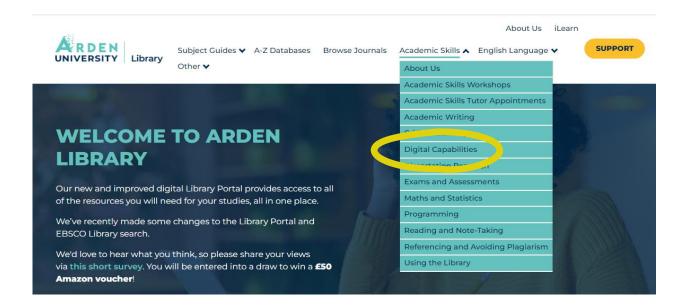

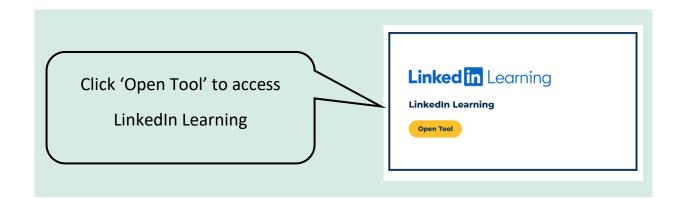

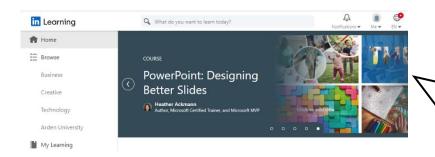

The first time you use it you will need to set up your account. You should then see your homepage.

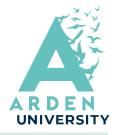

## **Learning Pathways**

There are pathways you can follow which include courses that have been chosen for Arden University students. Click on the tags to find the pathways.

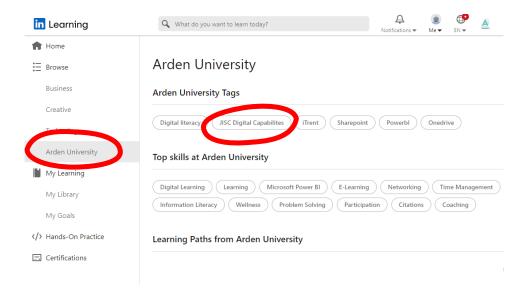

You can start the course or save the Learning Path to your library.

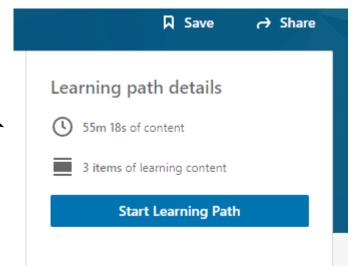

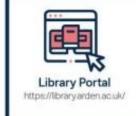

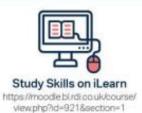

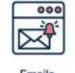

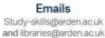

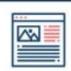

**Blog** https://ibrary.arden.ac.uk/library-blog

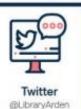